# EDIFACT CENTER 2 (»EC2«)

FAQ

## **GENERAL INFO**

Where can I monitor the general status of the working order?

#### Working order status

With the implementation of the EC2 system the working orders is split to every single container. The EC2 can accept or reject each container separately. There can be one working order with 2 out of 3 containers accepted and one has a rejected status.

The entire working order can be accepted/declined only at the first formal control, which is equivalent to the existing status 'Formally accepted' or 'Formally declined'

The status of container is showed on the row.

Explanation of the status on the container's row:

| SRVA                                      | Status | Status<br>name      | Comparison today | Meaning of status                                                          |
|-------------------------------------------|--------|---------------------|------------------|----------------------------------------------------------------------------|
| Reply on<br>the whole<br>working<br>order | ACC    | Accepted            |                  | Formally accepted document                                                 |
|                                           | COM    | Completed           | ODIS.LZ          | Completed SRVR                                                             |
|                                           | REJ    | Rejected            | ODIS.LE          | Rejected SRVR from EC2                                                     |
|                                           | CAN    | Cancelled           |                  | Partial finishing of the whole SRVR in the EC2                             |
|                                           | APC    | Approved by Customs | ODIS.LF          | Full CNT – Accepted by the Customs, waiting for VBS announcement or Razvag |
|                                           | SNC    | Sent To<br>Customs  | ODIS.LC          | Full CNT – sent to Custom authority, waiting for reply                     |
| Reply on                                  | SNT    | Sent to TOS         |                  | Sent to TOS by containers                                                  |
| particular<br>container                   | APT    | Approved by TOS     | ODIS.LD          | Accepted from TOS by containers, waiting for the move                      |
|                                           | COM    | Completed           | ODIS.LZ          | Accepted move of single container                                          |
|                                           | REJ    | Rejected            | ODIS.LE          | Rejected by TOS or Customs by single container                             |
|                                           | CAN    | Cancelled           |                  | Cancellation of single container in EC2                                    |

The 'Status APT' replaces the todays' Accepted order from Container terminal. In this status you get the port number which defines how a container will be loaded, unloaded or delivered.

• In addition, the port number/TOS Order in not anymore related on the whole working order but on each container.

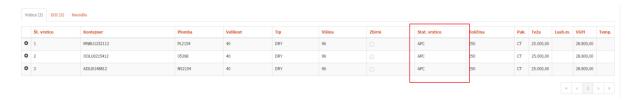

The head of the working order remains Formally accepted until all containers get the move (the status of all rows in COM). At this point the head passes to 'finished'.

How can I cancel a sent SRVR working order?

Currently the user cannot cancel the working order. Cancellations are made by the SignalKT.

What influences the change of status of the working order?

Please see question/answer no. 1.

Working orders are checked in more systems consecutively: ED2, Carina, TOS TW. Each of the can accept them or reject them. This is why there can be status changes from APC (Approved by Customs) to REJ (rejected). In this case the TOS rejects the working order as the final recipient.

Why I have problems with the STRIP/STUFF?

With the introduction of the Edicenter 2 the single working order has been eliminated.

The process starts with creation of a working order and specify the delivery, enter the release provided by the agent.

- o In case you are creating a STUFF working order for empty containers:
  - Leave the Order for release blank
  - Enter the field CNT label only in case the ship-owner released the particular container.
  - Booking information (release of empty container) is obligatory.
- o In case you are creating an order for STRIP of full containers:
  - Leave field Booking blank.
  - Enter the field 'Label CNT' where you enter the container numbers, Enter the field Order for release where you type the Release Order Number of the shipowner. (if you do STRIP for multiple containers each container must have its own Specification of delivery)

| Oznaka CNT | Naročilo za sprostitev |  |
|------------|------------------------|--|

The working order for delivery is created automatically and is confirmed when Luka Koper accepts the delivery plan.

How can I, as an agent, monitor which containers are ready for loading and which are not?

The container is ready for loading when the RTL and VSOUT is in status APT.

We achieve this when the agents sends ORDR to TOS which is then accepted.

To make a container ready for sending to TOS it must be in status ETL and has to be confirmed by the Customs (CUS confirmed data).

The status of containers can be monitored on the vessel's call, in the tab 'load' (EC2)

The SRVR is rejected because of »Cargo mismatch« error.

On the same SVRV please use additional service DEJST.

Error related to wrong release number.

Check with the agent if the number is correct. The agent can see in the EC2 all own releases and the last number of release, issued by the EC2 system.

(!) There can be hidden signs if you copy the release number from a PDF document. We suggest that you type at least one container manually and copy the others in a txt file (-> and the in the system)

When I send a retrieve of container I get an error: »Unable to process ORDR type TCFS because this move is inconsistent with a previous yard move to/from the CFS block.«

This problem is solved by the Signal service on the container terminals, which can correct the TOS status.

The ship-owner has released the container with wrong properties (DRY, REEF, etc.)

The ship-owner/agent must fix the release and give correct data.

A LCL with multiple shipments is rejected because of particular status on each shipment.

It's an error in the Customs procedure. Please check if the working order contains the attachements and DOI, considering the inbound/outbound direction of the cargo (error M22)

How can I mark that a container is from the clients records and there is no need for a VBS announcement, because the container is already in the port?

In case this is a basic service EN-T or T-EN the SRVR must contain: PrivateCustomsWarehouse = True. If this data equals true then it will be processed as the clients record and the ORDR will be sent automatically to TOS without VBS.

Can you make a comparison of statuses in the railway segment in relation to the transtion to the new system?

| SRVA                                      | Status | Status<br>name      | Comparison today | Meaning of status                                                          |
|-------------------------------------------|--------|---------------------|------------------|----------------------------------------------------------------------------|
|                                           | ACC    | Accepted            |                  | Formally accepted document                                                 |
| Reply on the<br>whole<br>working<br>order | COM    | Completed           | ODIS.LZ          | Completed SRVR                                                             |
|                                           | REJ    | Rejected            | ODIS.LE          | Rejected SRVR from EC2                                                     |
|                                           | CAN    | Cancelled           |                  | Partial finishing of the whole SRVR in the EC2                             |
|                                           | APC    | Approved by Customs | ODIS.LF          | Full CNT – Accepted by the Customs, waiting for VBS announcement or Razvag |
|                                           | SNC    | Sent To<br>Customs  | ODIS.LC          | Full CNT – sent to Custom authority, waiting for reply                     |
| Reply on                                  | SNT    | Sent to TOS         |                  | Sent to TOS by containers                                                  |
| single<br>container                       | APT    | Approved by TOS     | ODIS.LD          | Accepted from TOS by containers, waiting for the move                      |
|                                           | COM    | Completed           | ODIS.LZ          | Accepted move of single container                                          |
|                                           | REJ    | Rejected            | ODIS.LE          | Rejected by TOS or Customs by single container                             |
|                                           | CAN    | Cancelled           |                  | Cancellation of single container in EC2                                    |

## E- CONTAINER

Is the e-container app working?

The app is available on these links:

- <a href="https://ezabojnik.luka-kp.si/">https://ezabojnik.luka-kp.si/</a>
- https://www.luka-kp.si/en/services-terminals/e-container/

## **AGENTS**

When an automatic vessel change (for a particular Roll booking) will be available?

We are waiting for new version from the TOS provider.

explain the statues in the EC2 system!

| Status of visit CNT in EC2: | Stauts meaning                                                                       |
|-----------------------------|--------------------------------------------------------------------------------------|
| CAN - Cancelled             | Edifact cancelled visit                                                              |
| ETE - Expected to Enter     | Announced entry from Edifact or SRVR                                                 |
| ETL - Expected to Leave     | Announced exit from Edifact or SRVR                                                  |
| INP - In Port               | Internal move performed                                                              |
| LTP - Left The Port         | Performed out of port move                                                           |
| RTE - Ready To Enter        | Order accepted on TOS (or VBS announcement or inbound RLIN or sent ORDR for VSIN)    |
| RTL - Ready To Leave        | Order accepted on TOS (or VBS announcement or outbound RLOUT or sent ORDR for VSOUT) |

Warning:: EC2 is visible only to ship-owners and agents.

#### **VBS**

What to do in case when the working order is accepted when returning empty container in the port, but when the VBS announcement is made the working order turns to rejected?

Please contact the forwarder, the announcement could be rejected from TOS because of the following reasons: wrong vessel, wrong booking, wrong temperature, type of container, etc.

Who has to entry the location where to return the empty container (DEPO or EVAK)?

The type of return is defined by the ship-owner.

How can the driver pair the announcement if the PIN is not entered?

The driver has to insert the PIN number of the VBS announcement (7 digit number)

Why I cannot merge announcements?

Announcement which are in status »P-V port« or »D-V port with delay« cannot be merged with other announcements. It is also not possible to merge announcements on which a container in yellow colour is added.

Why in the status »P-V port« or »D-V port with delay« I cannot add/change containers?

In the mentioned statues the announcements can not be eidted. The announcement must be edited before the entry to te port.

# Explanation of status errors

| Error                                                                                     | Meaning and action to take                                                                                                    |
|-------------------------------------------------------------------------------------------|----------------------------------------------------------------------------------------------------|
| Duplicate assignment - CNTXY1234567 exist on SR that is not completed                     | In the TOS the order is already active – please contact SingalKT.                                                                                       |
| Wrong port of discarge                                                                    | Please contact SingalKT.                                                                                                    |
| Vessel update is colosed for line                                                         | The vessel might be already closed. Please contact SingalKT.                                                                                            |
| Hazard mismatched with current use                                                        | There is discrepancy between ship-<br>owner/forwarder data. Data must be<br>harmonized, ship-owner must send correction of<br>data via Edifact message. |
| Booking exists with different Vessel, Outbound voyage                                     | Please contact SingalKT.                                                                                                    |
| ORA-31154: invalid XML document ORA 19202: Error occured in XML processing LSX00220:"" is | Not allows characters in the data. A fix which ignores such characters was made, However, a                                                             |

| wrong length, should be 4LSX-00213: only 0 occurrences of particle; ORA-31154: invalid XML document ORA-19202: Error occurred in XML processing LSX-00220: "" is wrong length, should be 4LSX-00213: only 0 occurrences of particle | character which is not recognized can appear. Please contact Luka Koper support through the contact form.                                                                                             |
|----------------------------------------------------------------------------------------------------|----------------------------------------------------------------------------------------------------|
| ORA-19202: Error occurred in XML processing LSX-00333: literal "900312333-014" is not valid with respect to the pattern LSX-00213                                                                                                   | Not allows characters in the data. A fix which ignores such characters was made, However, a character which is not recognized can appear. Please contact Luka Koper support through the contact form. |
| Problem with equipment sice types                                                                                                    | There is discrepancy between ship-<br>owner/forwarder data. Data must be<br>harmonized, ship-owner must send correction of<br>data via Edifact message.                                               |
| CNTXY1234567 is already in the port                                                                                                    | Unload: the container is unloaded in the system.                                                                                                    |
|                                                                                                    | Load: the container is loaded in the system                                                                                                    |
| Invalid customs office                                                                                                    | Inadequate customs office indicated.                                                                                                    |
| No customs procedure found without mandatory MRN                                                                                                    | This is an error in the customs procedure, it is necessary to check whether the annexes and DOI are entered in accordance with the customs procedures.                                                |
| CNTXY1234567 is in status completed                                                                                                    | SRVR is already completed.                                                                                                    |
| Duplicate service request                                                                                                    | For the container there is already an active SRVR, the working order for this container has been already made and accepted.                                                                           |
| Terminal settings violation (Vessel ETA too far in the future.                                                                                                    | The time limits set by the container terminal are not fulfilled.                                                                                                    |
| Service request for container CNTXY1234567 has been cancelled                                                                                                    | SRVR was cancelled.                                                                                                    |
| Cargo Bill of Lading Number is required.                                                                                                    | Please insert ».«, because the system »cuts« the not allowed characters.                                                                                                    |
| Duplicate container on Service Request                                                                                                    | This error is usually related to LCL. Please contact the forwarding app provider.                                                                                                    |
| Vessel or voyage missing or mismatch for Container                                                                                                    | There is discrepancy between ship-<br>owner/forwarder data. Data must be<br>harmonized, ship-owner must send correction of<br>data via Edifact message.                                               |